**Hardware Software LoDi-Forum LoDi-Shop LoDi-Live** Über uns **Service Impressum** 

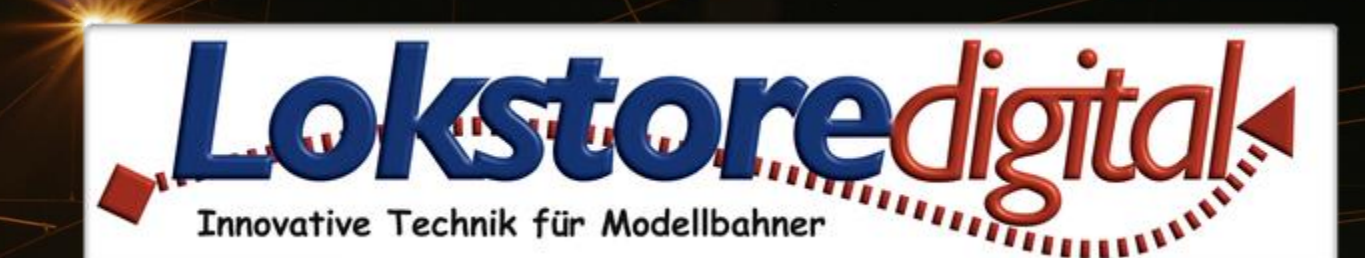

# **Der LoDi-Booster**

04.02.2021 Copyright © 2020 Lokstoredigital. Alle Rechte vorbehalten. 1

LoDi-Booster

**[Der LoDi-Booster](#page-3-0)**

- **[Die Eigenschaften des LoDi-Booster](#page-4-0)**
- **[1. Der LoDi-Booster und seine Anschlüsse](#page-5-0)**
- **[2. LEDs und Programmiertaster des LoDi-Booster](#page-6-0)**
- **[3. Lüfter am LoDi-Booster](#page-8-0)**
- **[4. Anschluss an ein Netzteil](#page-9-0)**
- **[5. Anschluss an den µCon-Bus](#page-10-0)**
- **[6. Anschluss an das µCon-System](#page-12-0)**
- **[7. Anschluss an das 3-Leiter System](#page-14-0)**
- **[8. Anschluss an das 2-Leiter Gleis](#page-22-0)**
- **[9. Boosterstrecken](#page-26-0) logisch einteilen**
- **[10. LoDi-Booster Ausgänge zusammenschließen](#page-27-0)**
- **[11. Technische Daten](#page-28-0)**

**[12. Einrichten des LoDi-Boosters im LoDi-PrgrammerFX](#page-29-0) sowie Firmwareupdate** 

**[Lokstoredigital Symbole in WinTrack V15](#page-30-0)**

**[Kontakt](#page-32-0)**

**[Bemerkungen](#page-33-0)**

### **Links**

[https://www.lokstoredigital.de](https://www.lokstoredigital.de/) <https://www.lokstoredigital.de/hardware>

<span id="page-1-0"></span>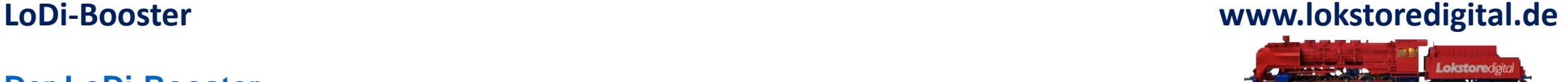

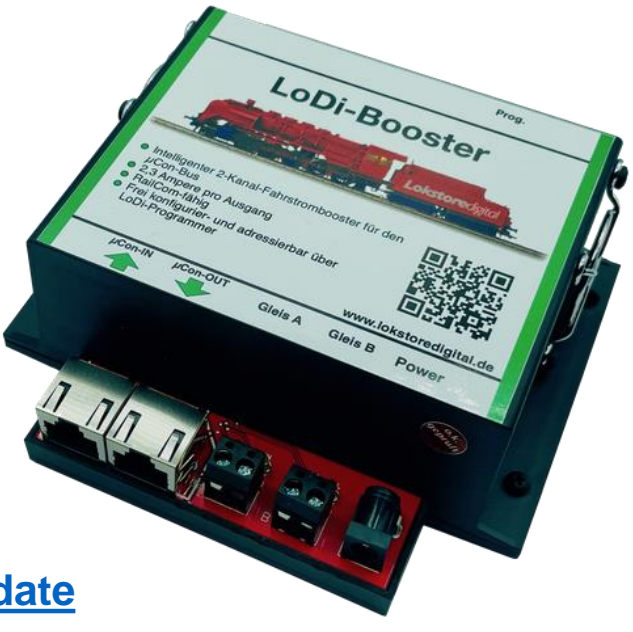

**Der LoDi-Booster** erzeugt die zum Fahrbetrieb notwendige Gleisspannung. Je nach verwendeter Baugröße werden 15 Volt und 19 Volt unterstützt.

Natürlich sind unsere Booster RailCom-fähig.

Hier geht es zur Beschreibung des

**[LoDi-Booster](https://www.lokstoredigital.de/hardware/fahren/lodi-booster/)**

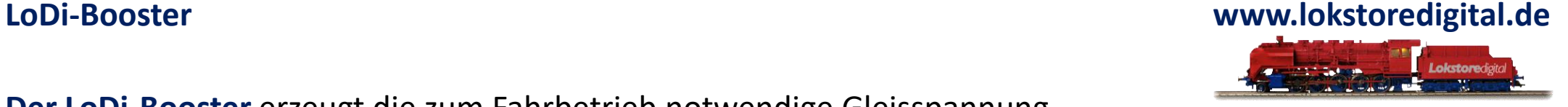

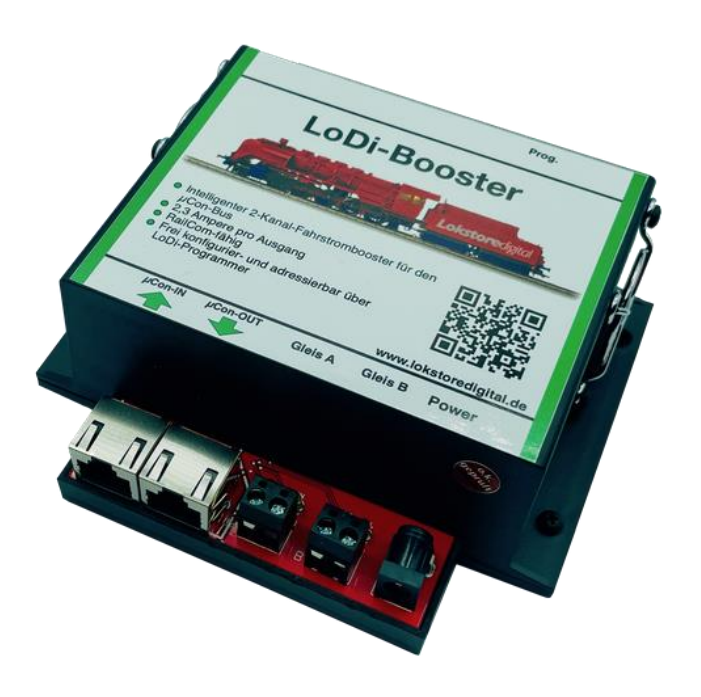

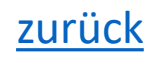

### **Ihre Fahrzeuge benötigen Strom !**

Je nachdem wie groß Ihre Anlage ist, muss für ausreichend Strom gesorgt werden. Nicht nur das, Sie sollten sogar im Optimum auch eine gewisse Kurzschlusslogik zur Verfügung haben, damit im Kurzschlussfall nicht die ganze Anlage ausfällt.

Wir haben langjährige Erfahrungen mit diesen Verstärkern in Klein-, Groß- und Schauanlagen und können nun unseren neuen LoDi-Booster vorstellen.

Eine Klasse für sich - und vor allem RailCom fähig!

<span id="page-3-0"></span>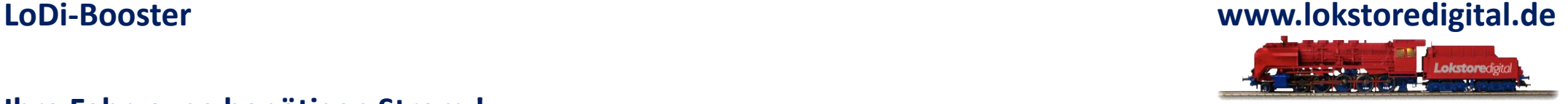

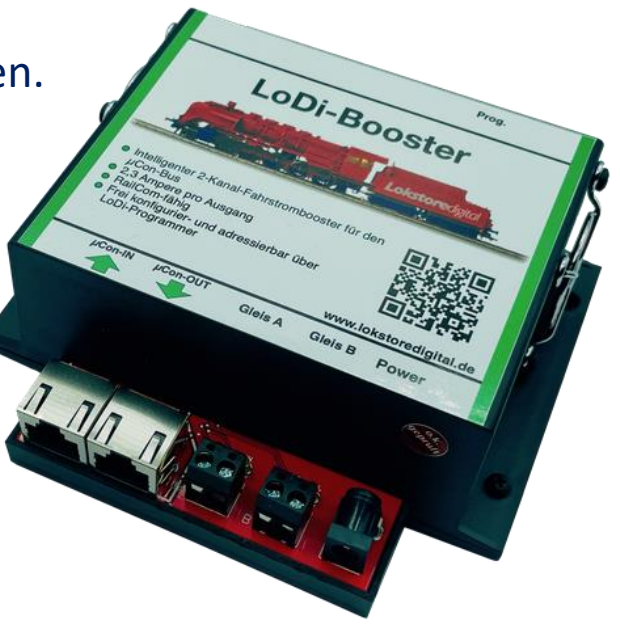

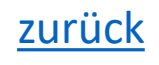

### **Die Eigenschaften des LoDi-Boosters**

- Er liefert den Strom, der zum Betrieb der digital angesteuerten Lokomotiven und auch der Weichen, sowie von allen anderen auf der Anlage befindlichen Verbrauchern benötigt wird.
- Im Falle eines Kurzschlusses auf der Modellbahnanlage (entstanden z.B. durch einen entgleisten Wagen oder Lokomotive) schaltet der Booster den Strom auf der Anlage ab, um weitere Schäden an den Schienen oder dem rollenden Material zu vermeiden.
- Durch die integrierte Intelligenz des LoDi-Booster werden im Kurzschlussfall nur die betroffenen Bereiche abgeschaltet und an die genutzte Softwaresteuerung zurück gemeldet. So kann der Rest der Modellbahnanlage ohne Gefahr von Schäden am rollenden Material weiter fahren.
- Der Booster bringt die Spannung an das Gleis, damit die digitalen Fahr- und auch Schaltbefehle bei allen sich auf der Anlage befindlichen Fahrzeug- oder Zubehör-Decodern ankommen können.
- Der LoDi-Booster verfügt über zwei Kanäle, die jeweils 2,3 A zur Verfügung stellen. Sollte ihr Bedarf höher sein, müssen Sie eine entsprechende Anzahl an weiteren LoDi-Booster anschließen, um die Stromversorgung zu gewährleisten.
- Bei Anlagen, die mit RailCom überwacht werden, stellt der LoDi-Booster das sogenannte RailCom-Cutout zur Verfügung, welches zur Übertragung der Railcom-Rückkanals zuständig ist.

<span id="page-4-0"></span>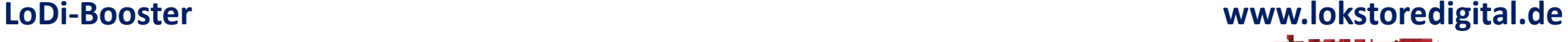

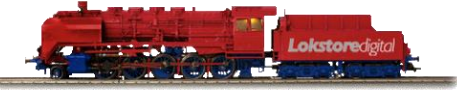

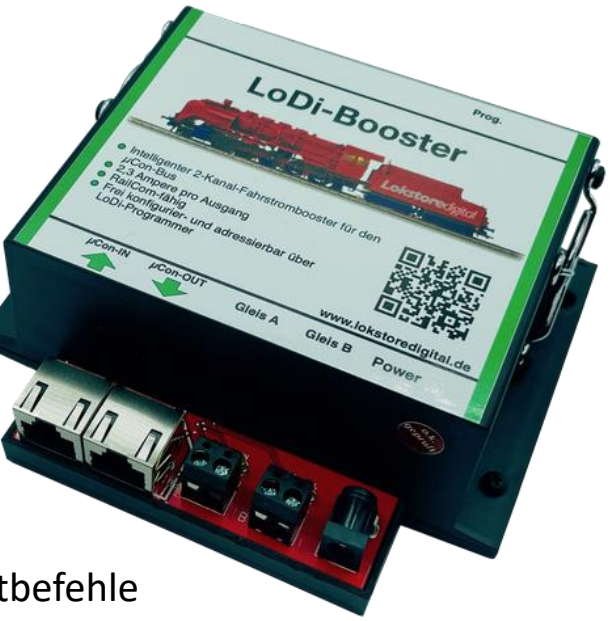

### <span id="page-5-0"></span>**LoDi-Booster www.lokstoredigital.de**

### **1. Der LoDi-Booster und seine Anschlüsse**

Der LoDi-Booster arbeitet mit dem µCon-Bus, wird aber in absehbarer Zeit auch als CDE-Anschlussvariante erscheinen ( hier allerdings eingeschränkt ). Hier empfiehlt sich eher der Anschluss über den LoDi-Rektor als Boosterzentrale, an welchem Sie dann ohne Probleme herkömmliche Zentralen anschließen können.

Der Booster verfügt über folgende Anschlüsse:

(**1**) Programmiertaster:

Jeder Booster verfügt über eine eigene Adresse, über die er am Bus angesprochen werden kann. Um eine neue Adresse einzustellen, muss zuerst der Taster gedrückt werden. Die Adressvergabe erfolgt über die Inbetriebnahme-Software wie LoDi-ProgrammerFX, LSdigital Programmer oder IP Programmer.

(**2,3**) µCon-Bus Eingang:

An dieser Buchse wird der µCon-Bus eingespeist.

µCon-Bus OUT: Hier können weitere µCon-Komponenten angeschlossen werden. Der Ausgang stellt Strom für

Railspeed und Trainspeed zur Verfügung.

(**4,5**) Gleisausgang A und B:

Die Gleisausgänge können mit 2,3 A Dauerbelastung und max. 2,8 A Peak belastet werden.

(**6**) Anschluss an das mitgelieferte Netzteil:

(Bitte verwenden Sie nur das mitgelieferte Netzteil! Bei Schäden, die durch andere Netzteile erfolgen, übernimmt Lokstoredigital keine Haftung und die Garantie erlischt. )

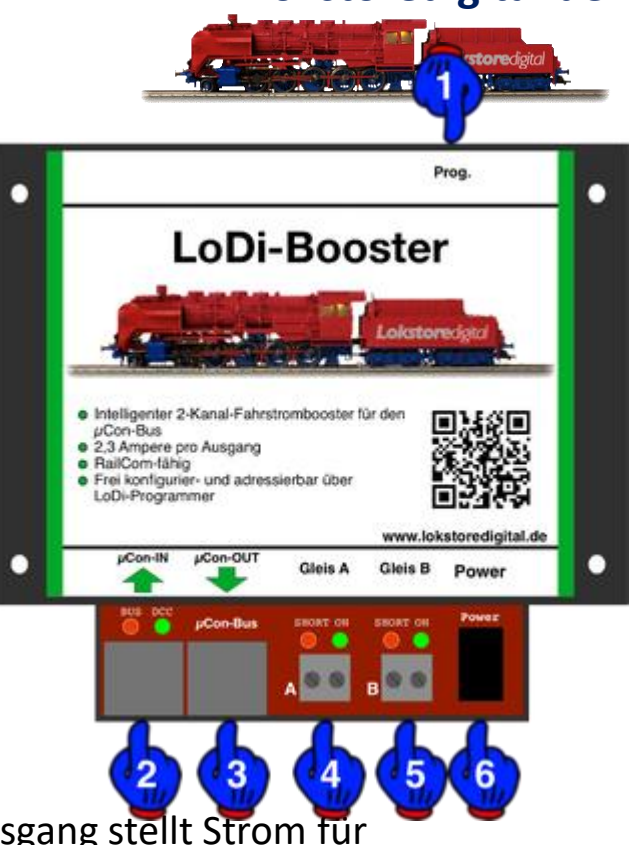

### **2. LEDs und Programmiertaster des LoDi-Booster**

- Über die Led Anzeigen am LoDi-Booster können Sie Information erhalten, die hilfreich bei der Fehlersuche und der Einstellung des Gerätes sein können.
- BUS LED = Zeigt den Status des µCon-Busses an. Wird das Bussignal erkannt, leuchtet die LED mit kurzer pulsartiger Unterbrechung.
- DCC LED = Diese LED leuchtet dauerhaft, sobald der Booster ein Signal über den Bus erhält. Hierbei ist es egal, ob es ein DCC, Motorola oder M3 Signal ist. Sollte kein Buskabel eingesteckt sein, der µCon-Manager oder die LoDi-Zentrale ausgeschaltet sein, blinkt die DCC LED in einem schnellen Rhythmus.
- Short an Gleis A und B = Diese LED zeigt Ihnen einen Kurzschluss am Booster-Ausgang an. Sobald ein Kurzschluss festgestellt wird, fängt die LED an zu blinken.
- On an Gleis A und B = Sobald diese LED am jeweiligen Ausgang leuchtet, ist die Endstufe im Booster aktiv, d.h. es liegt Strom am jeweiligen Ausgang an.
- Prog. Taster = Am Booster befindet sich ein Prog. Taster. Über diesen Taster kann der Booster bzw. können die Endstufen des Boosters ein- oder ausgeschaltet werden.

<span id="page-6-0"></span>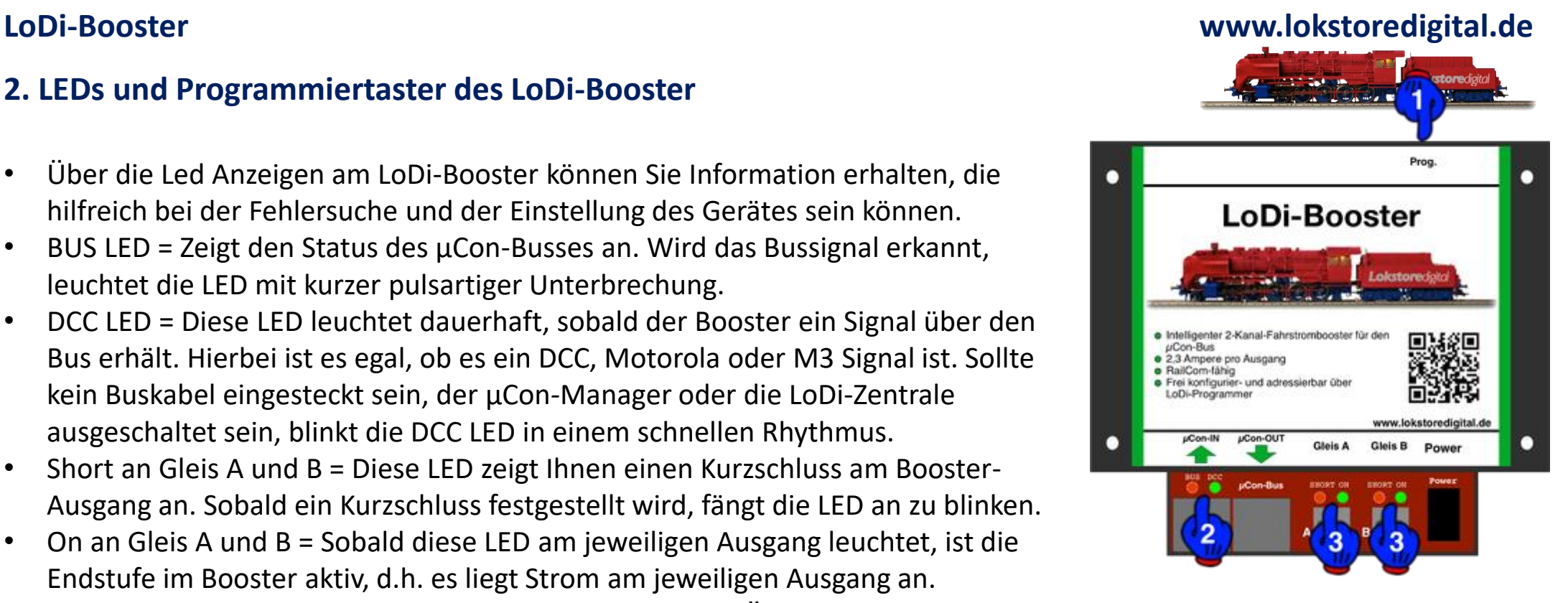

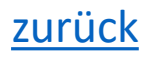

### **2. LEDs und Programmiertaster des LoDi-Booster**

- Ein kurzes Antippen des Tasters schaltet die Gleisausgänge aus und wieder an. Die LED ON an Gleis A und B erlischt oder wird dadurch eingeschaltet.
- Darüber kann mittels des Prog.-Taster die Programmierung der Adresse vorgenommen werden.

Der µCon-Bus stellt 63 Adressen zur Verfügung. Sobald der Taster länger als 3 Sekunden gedrückt wird, blinken die Bus und DCC Led abwechselnd Rot / Grün. Dieser Vorgang kann durch erneutes Drücken des Tasters unterbrochen werden oder endet, wenn eine neue Adresse über den Bus an den Booster gesendet wird. Versteht der Booster das Signal, endet der Programmiervorgang und er befindet sich wieder im Normalbetrieb.

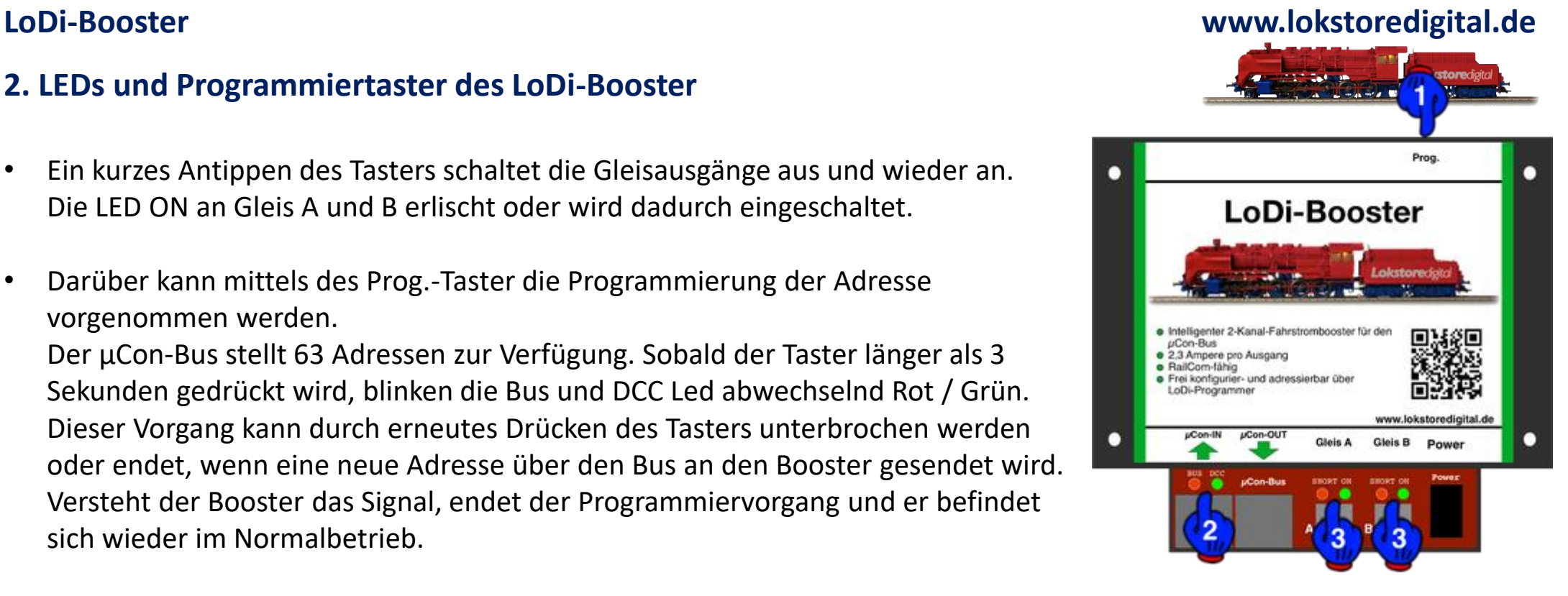

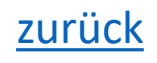

### **3. Lüfter am LoDi-Booster**

Der LoDi-Booster verfügt über einen integrierten Lüfter. Dieser Lüfter ist temperatur- und lastgesteuert. Sobald im Inneren des Gerätes die Temperatur steigt oder Last am Ausgang gezogen wird, regelt der Lüfter automatisch hoch und runter.

Der Lüfter hat nie Stillstand, er läuft in einer geringen Drehzahl auch im Leerlauf mit.

Bitte achten Sie darauf, dass durch die Schlitze keine Gegenstände in das Innere des Gerätes eindringen. Diverse Gegenstände wie Schrauben etc. könnten zu einem internen Kurzschluss führen und das Gerät zerstören.

Das Lüftungsgitter dient als Schutz vor dem sich drehenden Lüfter.

Der Booster sollte so montiert werden, dass die warme Luft durch den Booster durchströmen kann. Achten Sie auf ausreichend Platz für die einund ausströmende Luft. Ein Abstand von 5 cm reicht beidseitig aus.

<span id="page-8-0"></span>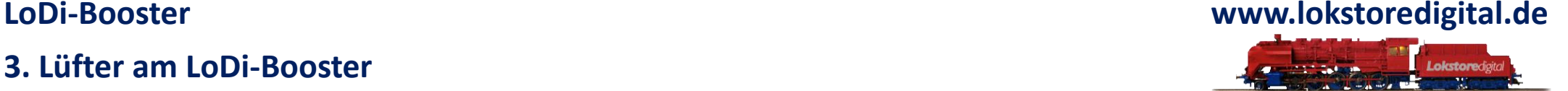

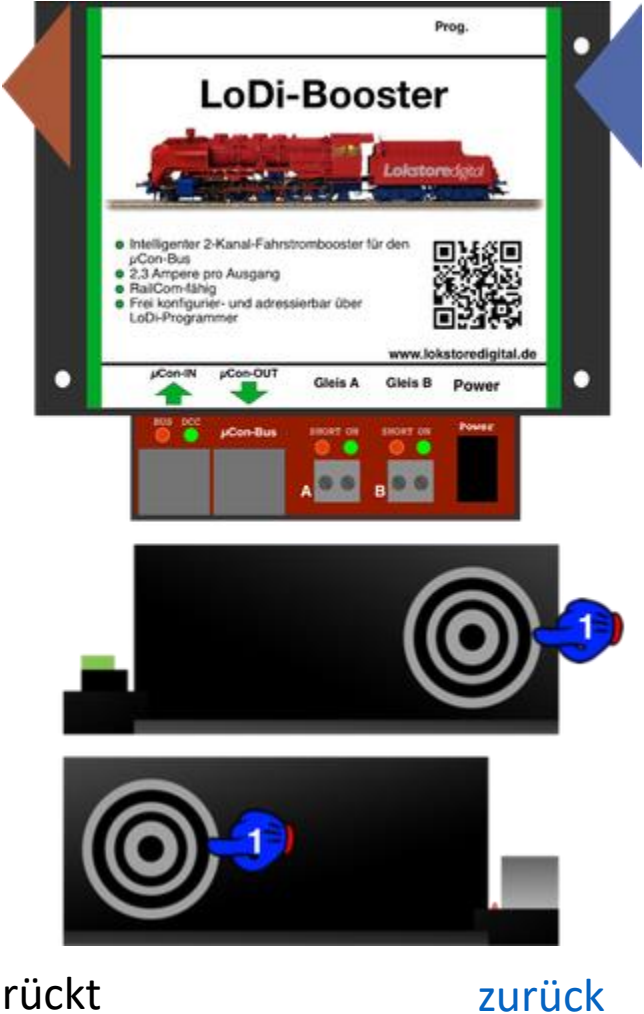

Die Luft wird von rechts nach links durch das Gerät gedrückt

### <span id="page-9-0"></span>**LoDi-Booster**

### **4. Anschluss an ein Netzteil**

Der LoDi-Booster wird mit einem hochwertigen Meanwell Netzteil ausgeliefert. Diese Netzteil ist für die Verwendung mit dem LoDi-Booster getestet worden. Bitte verwenden Sie keine anderen Netzteile unklarer Herkunft.

Eine nicht sachgemäße Verwendung von Netzteilen kann zu Schäden an der Elektronik führen. Ein Kaltgerätekabel liegt dem Lieferumfang ebenfalls bei.

Die Netzteile sind in folgenden Spannungen erhältlich: 19 Volt = für Spur 1, G, 0, H0 (Märklin) 15 Volt = für Spur H0, H0m, H0e, TT, N 12 Volt = für Spuren < als N ( nur auf Anfrage )

Das Netzteil stellt bei angegebener Spannung folgenden Strom bereit: 20 Volt = 6 Ampere 15 Volt = 5,60 Ampere 12 Volt = 6,20 Ampere

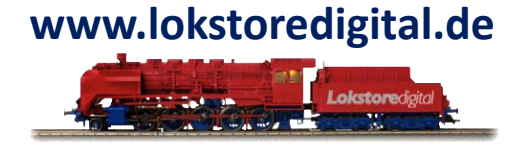

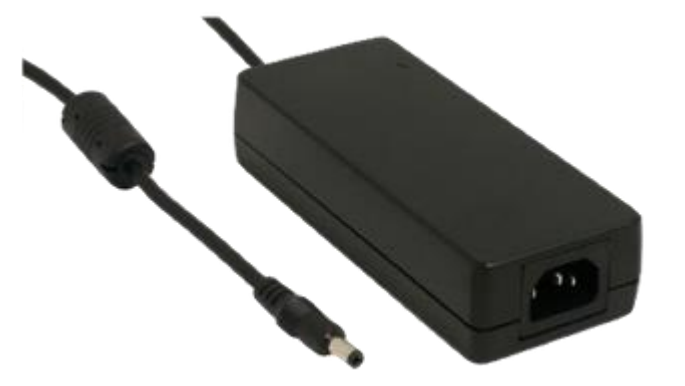

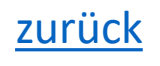

<span id="page-10-0"></span>**LoDi-Booster**

### **5. Anschluss an den µCon-Bus**

### **www.lokstoredigital.de** Lokstoredioita

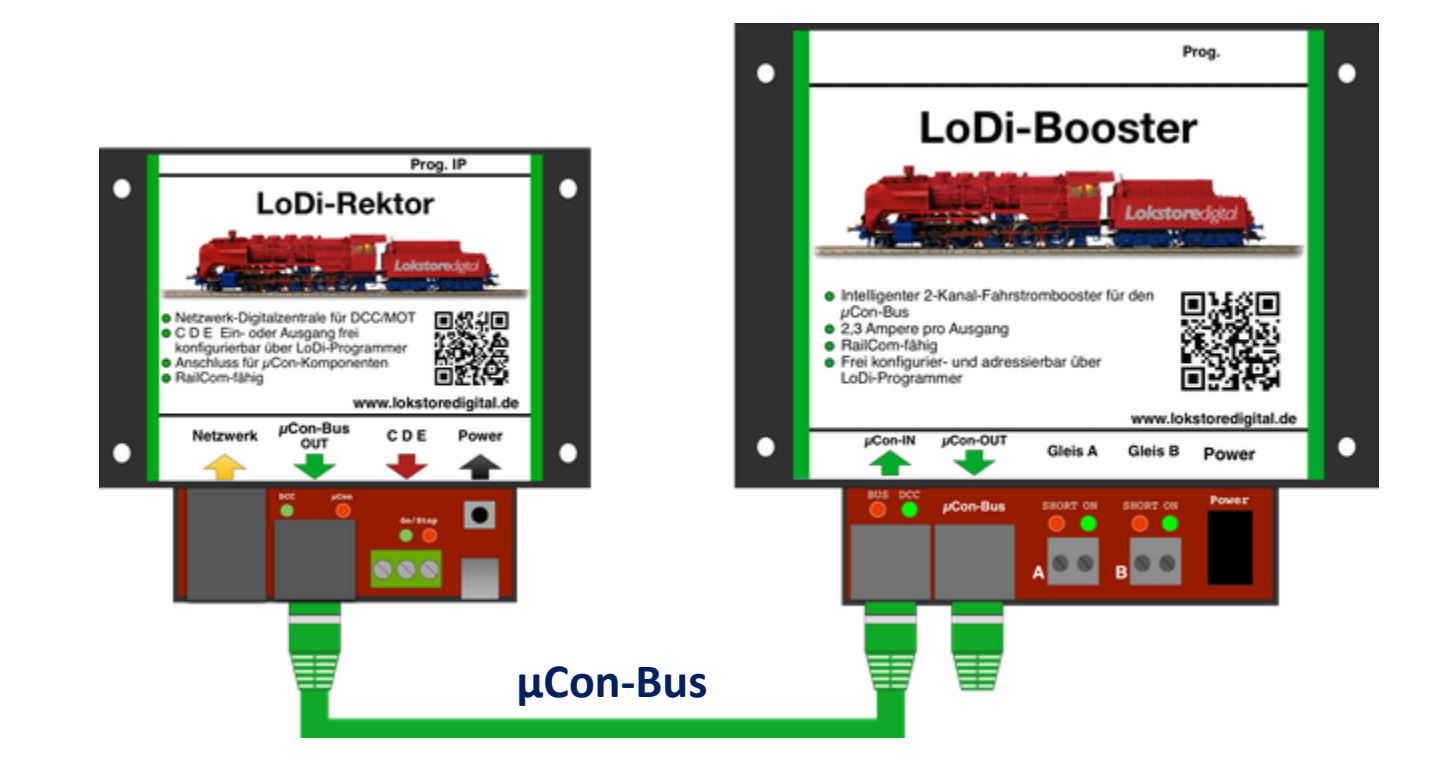

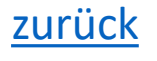

### **5. Anschluss an den µCon-Bus**

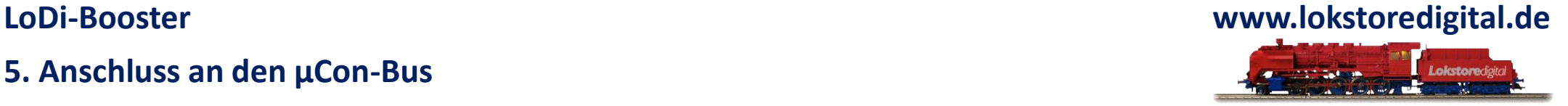

**Der µCon-Bus** ist ein Bus, der speziell für Booster entwickelt wurde, um lange Distanzen ohne Verlust des Datensignal zu überwinden.

Der Bus ist frei und kann direkt bei uns auf der Webseite für Entwickler geladen werden.

Im µCon-Bus müssen die Teilnehmer nacheinander eingesteckt werden, der Bus sieht keinen sternförmigen Aufbau vor.

Anhand des folgenden Beispiel sehen Sie, wie der Booster von dem LoDi-Rektor mit Informationen versorgt wird.

Der LoDi-Rektor stellt in diesem Fall die Daten für den Booster zur Verfügung und schickt diese über den µCon-Bus.

Darüber hinaus kann der Booster ebenfalls Daten an den LoDi-Rektor und somit an den LoDi-ProgrammerFX und auch den µCon-Manager liefern.

Diese Daten können Strommessung pro Kanal, Spannungsmessung, Short A und B und Gerätetemperaturen sein.

Am Booster lassen sich neben verschiedenen Kurzschlussempfindlichkeiten auch die Adresse über den LoDi-Rektor mit dem LoDi-ProgrammerFX oder µCon-Manager ( LSdigital-Tool ) einstellen.

Das Railcom Cutout ist beim LoDi-Booster abschaltbar. Nähere Informationen finden Sie im Abschnitt LoDi-ProgrammerFX.

### <span id="page-12-0"></span>**LoDi-Booster**

### **6. Anschluss an das µCon-System**

**Der LoDi-Booster** ist vollständig kompatibel mit dem µCon-System von LSdigital.

Sie können das Gerät an jeder Stelle des Busses einhängen.

Dabei spielt es keine Rolle, ob Sie den LoDi-Booster zwischen Geräten anderer Hersteller oder am Schluss des Stranges einfügen.

Sie können das Gerät da einbauen, wo es benötigt wird.

Die Adressprogrammierung funktioniert mit allen Programmern, sowohl dem IP-Programmer von Railware als auch mit dem LSdigital Programmer.

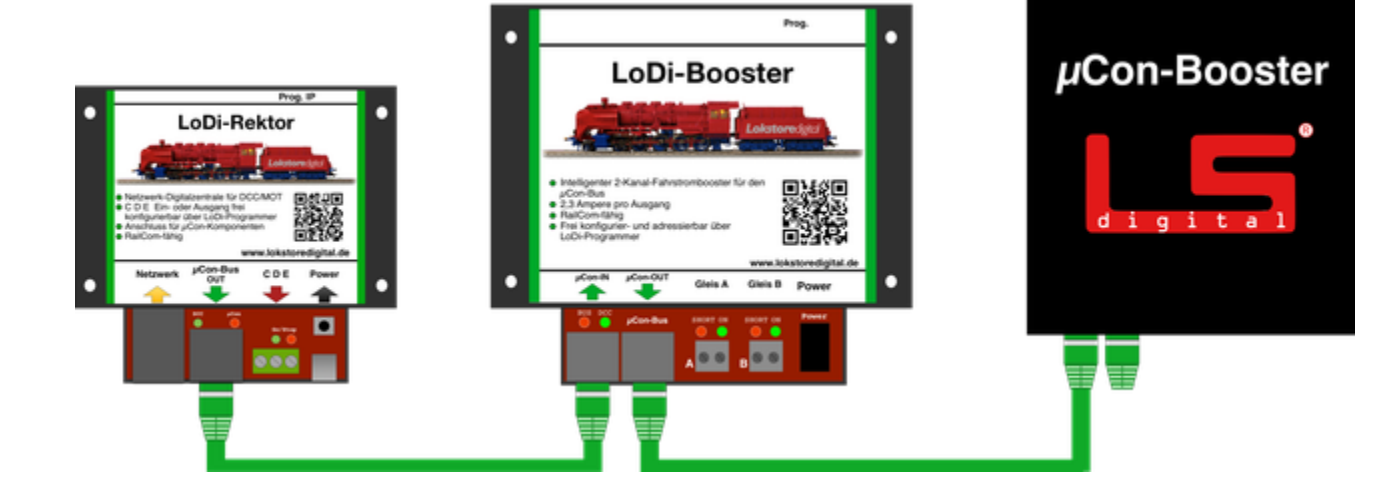

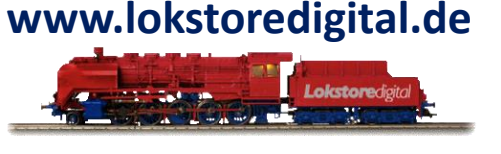

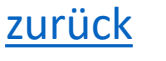

### **LoDi-Booster**

### **6. Anschluss an das µCon-System**

**www.lokstoredigital.de**

Der LoDi-Booster stellt auf dem Anschluss mit dem grünen Pfeil, der vom LoDi-Booster weg zeigt, eine Versorgungsspannung für weitere Verbraucher wie z.B. Railspeed von LSdigital bereit.

Sollten Sie einen µCon-Railspeed eingebaut haben, können Sie diesen über den LoDi-Booster mit ihrem µCon-Bus verbinden.

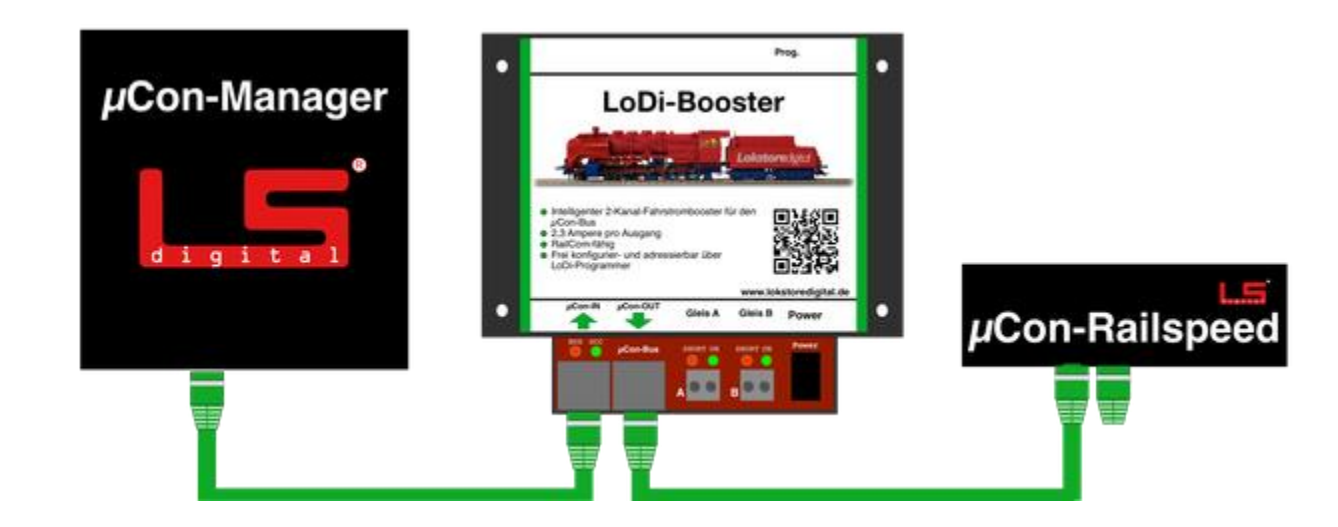

### <span id="page-14-0"></span>**LoDi-Booster www.lokstoredigital.de**

### **7. Anschluss an das 3-Leiter System**

Bei 3-Leiter-Anlagen ist die Masse des Gleises untereinander nicht getrennt. Dies stellt für den LoDi-Booster kein Problem dar, alle Massen können verbunden sein.

In diesem Bild sehen sie, dass die Masse über das Gleis zusammengeführt wird. Hierbei ist es egal, ob Sie eine Massehauptleitung bilden oder nur über das Gleis die Massen verbinden.

In dem Beispiel ist nur der Mittelleiter getrennt. Achten Sie bitte immer auf eine ausreichende Kabelstärke, sowie auf ausreichende Einspeisungsstellen auf der Anlage.

So sollte keine Kabelstärke unter 0,75mm² benutzt werden.

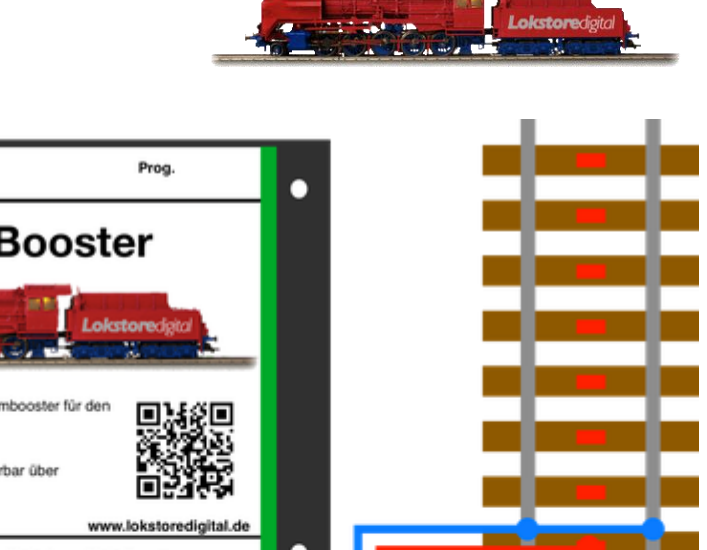

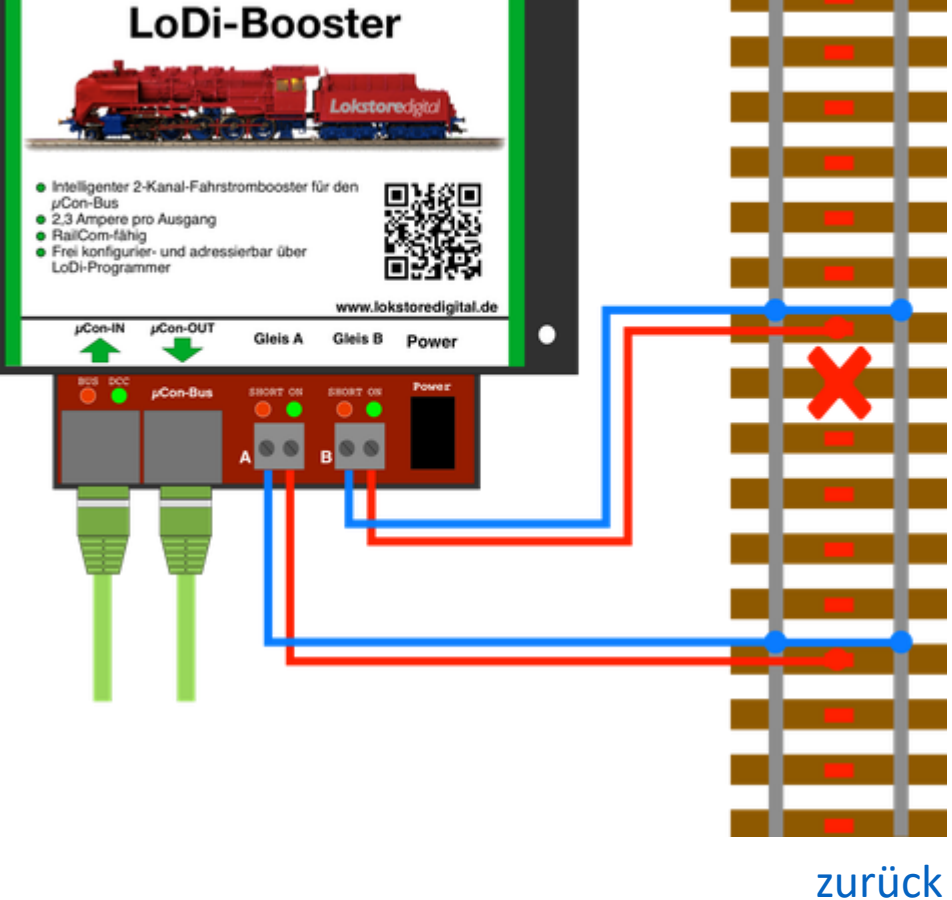

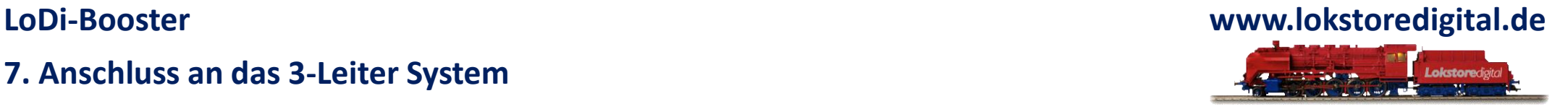

Der LoDi-Booster verfügt über 2 getrennte Ausgänge.

Diese ermöglichen es Ihnen, Ihre Anlage in logische Abschnitte zu unterteilen. Die integrierte intelligente Booster-Steuerung kann den Kurzschluss über den LoDi-Rektor oder den µCon-Manager an die Modellbahnsoftware weiterleiten, so dass nur der Abschnitt stromlos geschaltet wird, in dem auch der Kurzschluss stattfindet. Alle anderen Abschnitte können ungehindert weiterfahren.

Bei Fragen oder Unsicherheiten zu diesem Thema, wenden Sie sich gerne an unser Forum oder schreiben uns eine Mail.

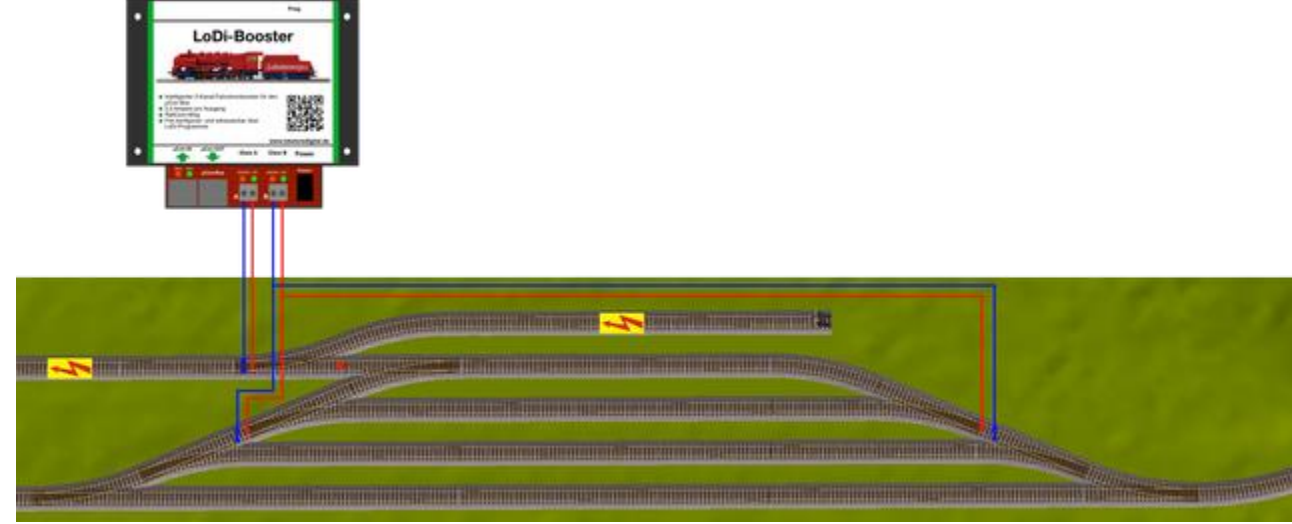

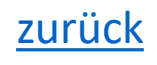

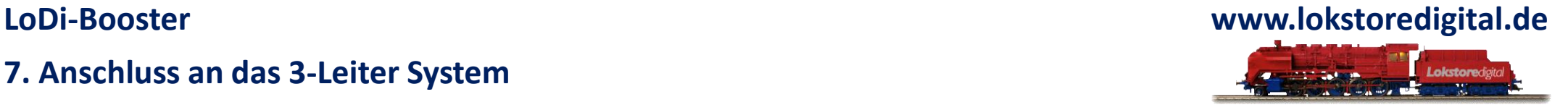

Auf dem Bild sehen Sie unser neues Rückmeldemodul für 3-Leiter-Gleis LoDi-RM-16+. Das hier gezeigte Modul erzeugt die Belegtmeldung über einen eigenen Messstrom. Darüber hinaus versorgt es auch das Meldegleis über den sog. **Diodentrick** mit Masse. Achten Sie bitte immer auf eine ausreichende Kabelstärke vom Booster an ihr Rückmeldemodul. Andere Rückmeldesysteme können in ähnlicher Weise eingebunden werden.

So sollte keine Kabelstärke unter 0,75mm² benutzt werden.

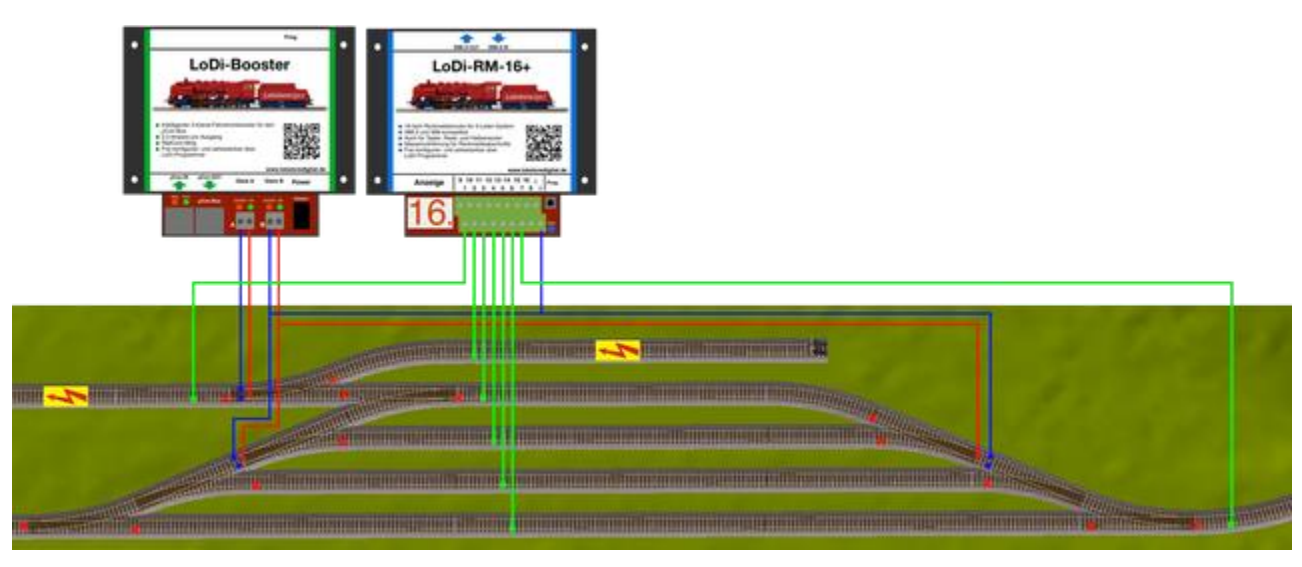

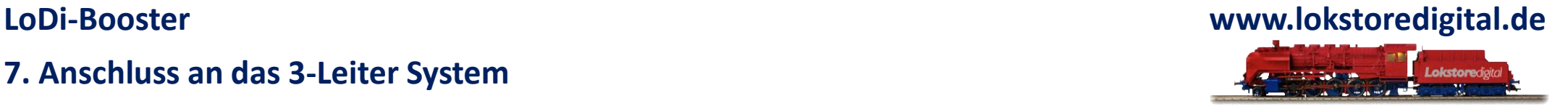

Beispiel mit dem Fleischmann® Magneta Auch im 3 Leiter-System ist es möglich eine Railcom-Rückmeldung Blockgenau auszuwerten.

Moderne Modellbahnsteuerungssysteme unterstützen diese Funktionen der Lok-spezifischen Rückmeldung pro Block.

Stellen Sie sich vor, der Mittelleiter wird einfach die Masse. Da die Masse auf der Gleisanlage immer eins sein kann, müssen sie die neue Masse auch nicht trennen.

Was bedeutet, dass der Mittelleiter immer miteinander verbunden ist.

Wenn Sie auf einer bestehende Anlage den Mittelleiter schon getrennt haben, kann dieser wieder

miteinander verbunden werden oder Sie können die Booster-Abschnitte mit Massetrennung fahren.

Sie sehen hier das normale Standardverfahren, das bei 3-Leiter angewendet wird.

Mittelleiter also ROT ist B, Massegleis oben und unten also BLAU ist O

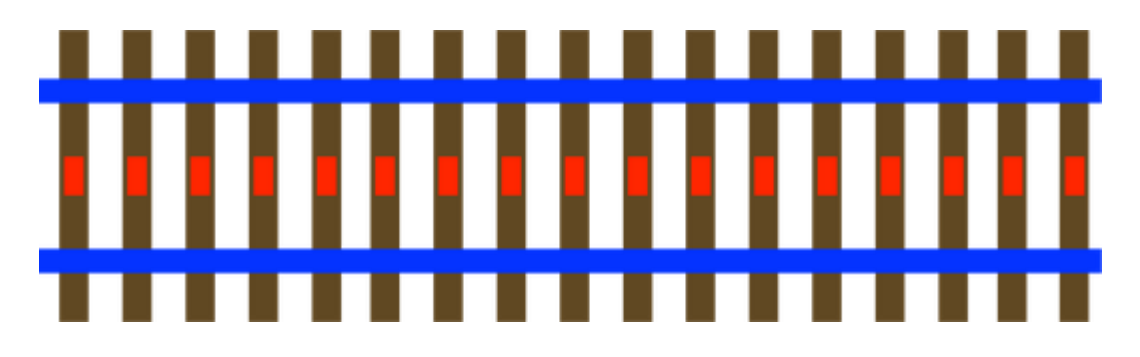

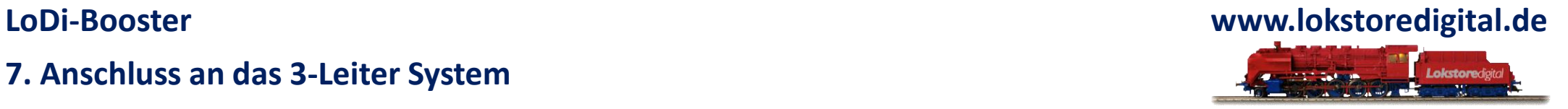

In diesem Beispiel sehen Sie, dass die obere Seite führt Masse BLAU also O.

Mittelleiter bleibt ROT also B.

Die untere Seite des Gleises ist nun der Rückmelder für die Massemeldung also GRÜN wie es bisher für die Meldung beim 3-Leiter Verfahren üblich ist.

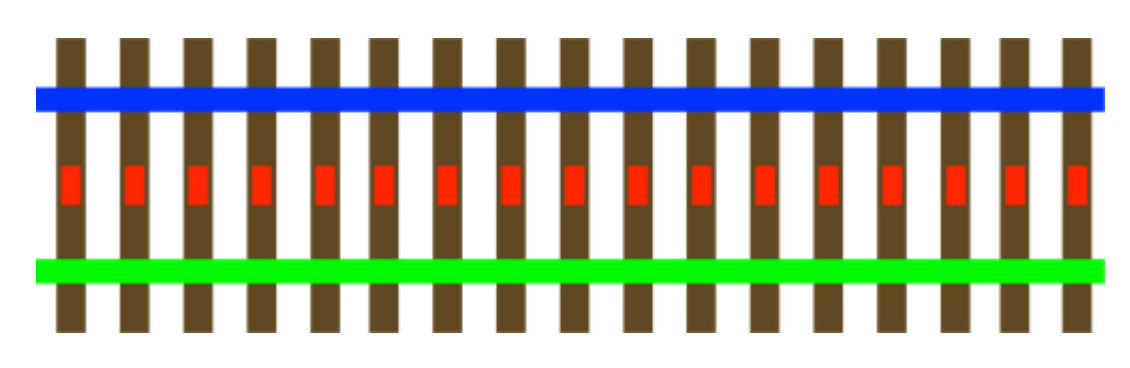

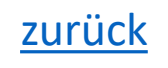

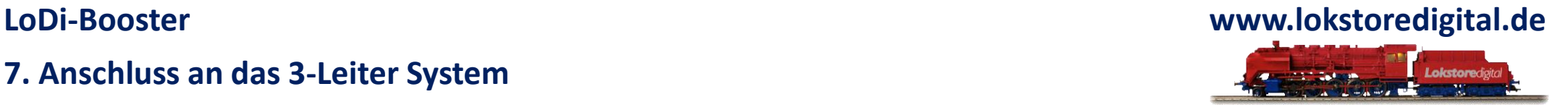

Damit nun auch die Railcom-Daten der Lok block-spezifisch an der Modellbahnsoftware ankommen, müssen wir den Strom über ein Rückmeldemodul, das auch für das 2-Leiter System benutzt wird, für diese Anwendung im 3-Leiter Verfahren verwenden.

Man muss dabei ein wenig umdenken, aber wir wissen von zahlreichen Kunden, dass diese Lösung einwandfrei funktioniert.

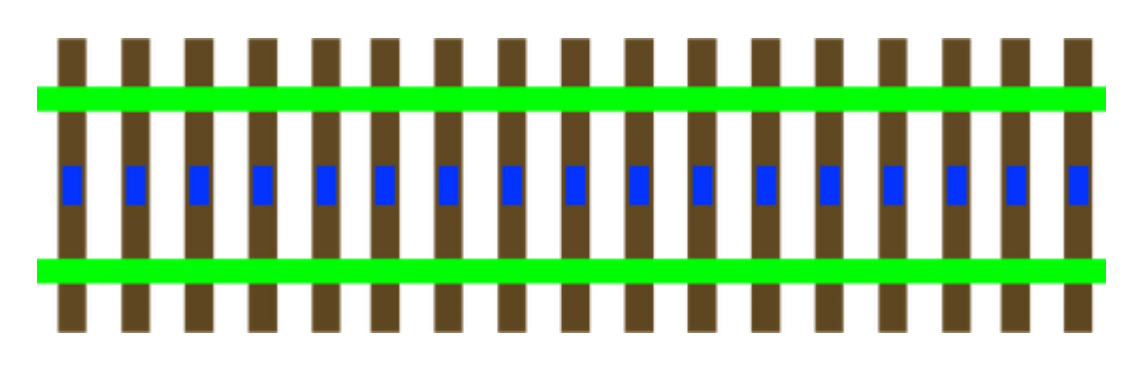

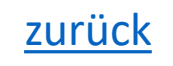

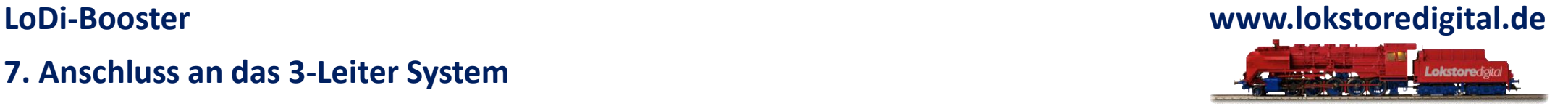

Es wäre natürlich auch möglich über den Mittelleiter zu melden, viele unserer Kunden betreiben dies sehr erfolgreich an ihren 3-Leiteranlagen, die noch mit Metallgleis ausgestattet sind.

Jedoch muss man dabei eine Sache bedenken:

Die Lok, die jetzt in das Gleis bzw. in einen Rückmeldeabschnitt kommt, meldet erst mit dem Schleifer. Da der Schleifer bei jeder Lok an einer anderen Stelle sitzt, können sich Bremswege bei einzelnen Loks verschieben.

Wählt man allerdings die oben beschriebene Variante, wird die Meldung ab dem ersten Rad das Strom führt ausgelöst.

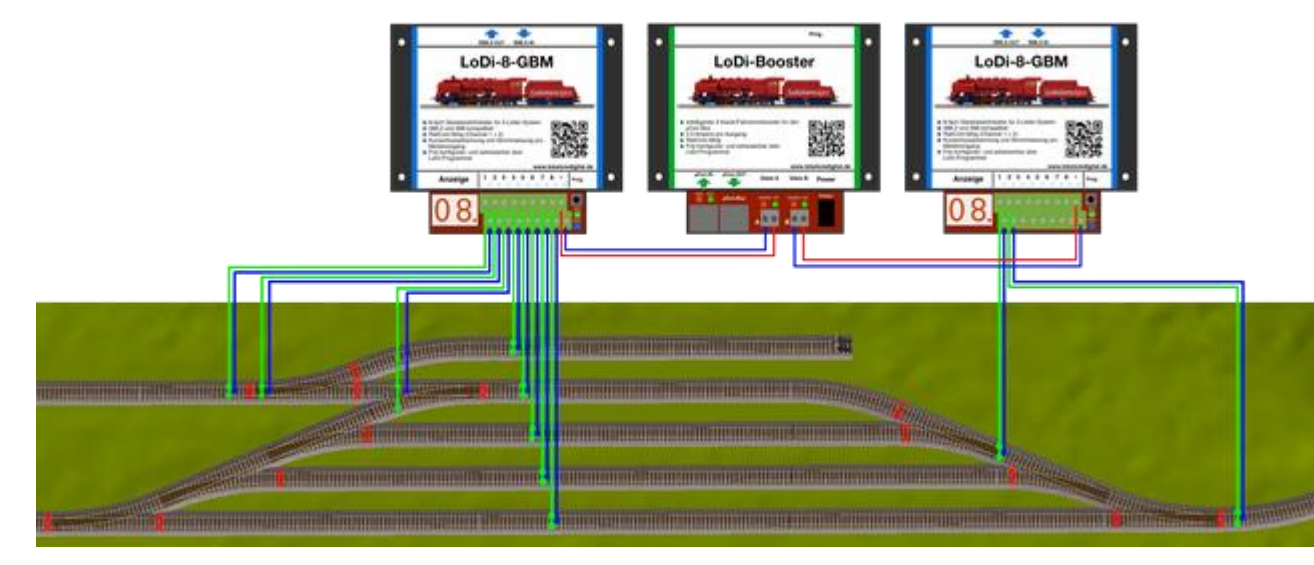

04.02.2021 Copyright © 2020 Lokstoredigital. Alle Rechte vorbehalten. 21

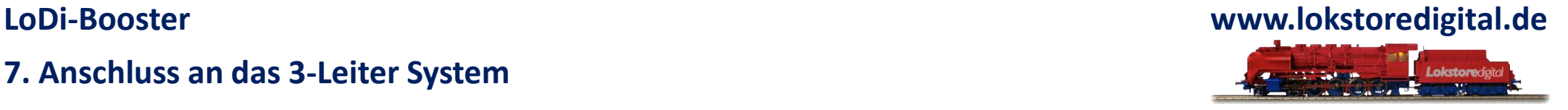

Auf diesem Beispiel sehen Sie nun die Blockeinteilung für 3 Leiter Systeme mit Railcomrückmeldung. Beachten Sie, dass nun jeder Block und jede Weichenstraße oder auch einzelne Weichen einen eigenen Rückmelderanschluss benötigen.

Wenn sie mehr als einen Melder pro Block verwenden, ändert sich natürlich das Anschlussschema. Genauere Info zum einrichten der Melder finden Sie unter den Rückmeldern im Meldesystem und bei unserem RailCom-fähigen Rückmelde-Modul LoDi-8-GBM.

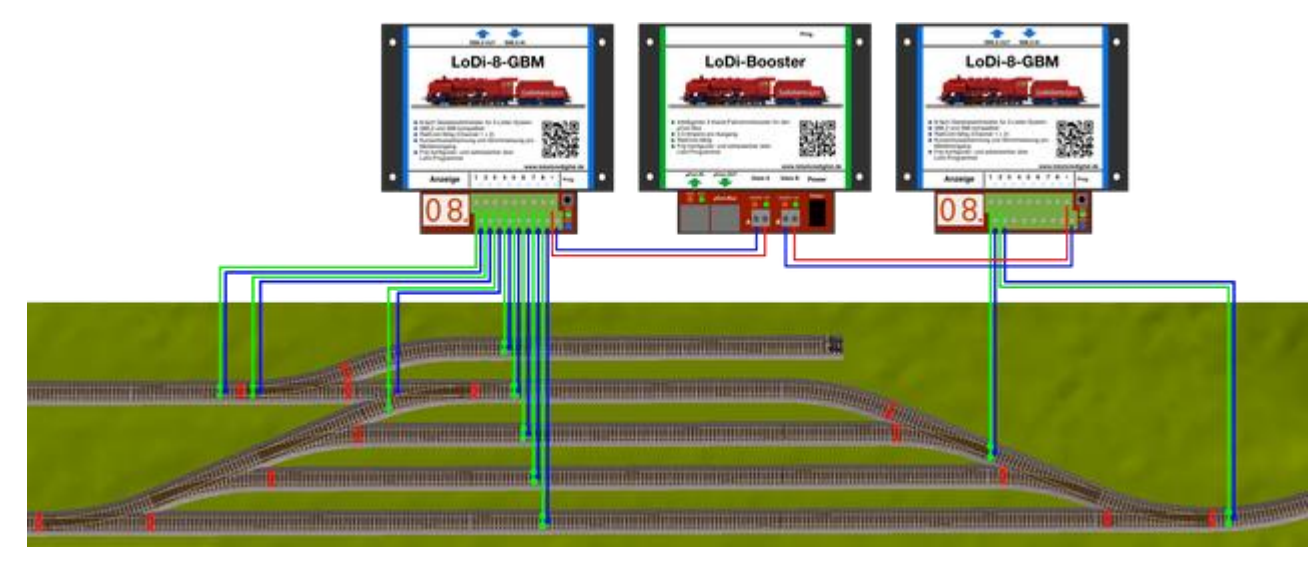

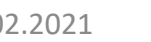

04.02.2021 Copyright © 2020 Lokstoredigital. Alle Rechte vorbehalten. 22

### <span id="page-22-0"></span>**LoDi-Booster**

### **8. Anschluss an das 2-Leiter Gleis**

**Beim 2-Leiter Fahrer** sind in der Regel die Masseleitungen untereinander nicht verbunden. Es gibt jedoch Varianten, die mit Masseverbindung aufgebaut worden sind. Das spielt aber für den LoDi-Booster keine Rolle, die Massen aller Booster können verbunden sein.

Wie auch beim 3-Leiter, müssen Sie beim 2-Leiter System, egal welcher Spurgröße, auf eine ausreichende Kabelstärke achten.

Verwenden Sie keine Kabel unter einem Querschnitt von 0,75mm².

Ein Kurzschluss kann nur festgestellt werden, wenn genug Strom fließt. Dies wird durch entsprechend dicke Kabel sichergestellt.

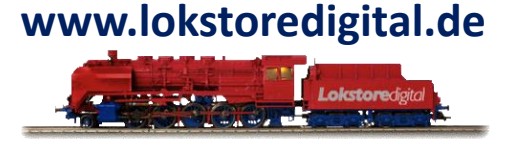

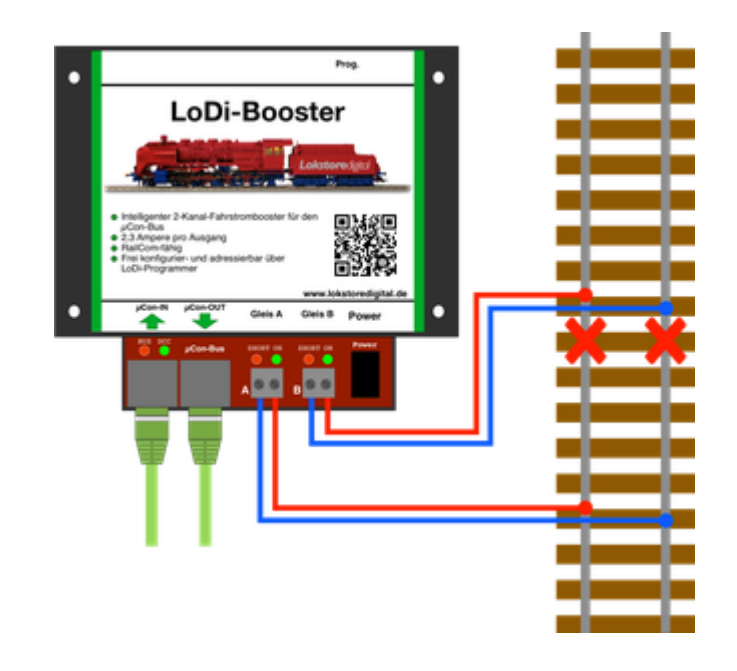

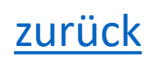

### **8. Anschluss an das 2-Leiter Gleis**

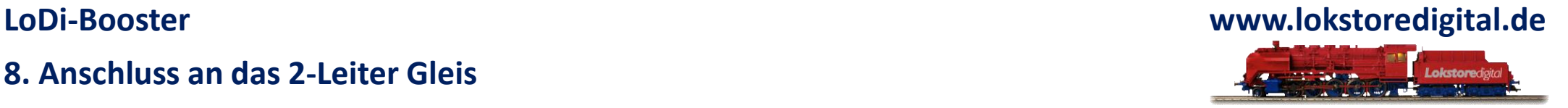

Viele Kunden haben uns in der Vergangenheit gefragt, auf welche Weise sie die Boosterkreise einteilen sollen, wie viele Kreise notwendig und wo die Unterteilungen am idealsten sind.

Anhand des Beispiels zeigen wir Ihnen, wie sie am Besten unterteilen und einspeisen können. Anhand eines einfachen Test können Sie feststellen, ob ausreichende Kreise und damit Einspeisungspunkte vorhanden sind.

Erzeugen Sie unter Spannung einen Kurzschluss am Gleis. Wird dieser nicht mehr als Kurzschluss registriert, sollten Sie einen erneuten Einspeisungspunkt setzen und somit einen weiteren Boosterkreis einteilen. Ohne eine weitere Einspeisung könnte in einem Kurzschlussfall der Booster volle Leistung auf das Gleis geben und zusammen mit dem Widerstand des Gleises die Spannung nicht mehr über den notwendigen Wert treiben, ab welchem der Booster eine Kurzschluss delektieren würde.

Im LoDi-Booster ist eine Überwachung eingebaut. Die darüber hinaus blitzschnell einen Kurzschluss detektiert.

Das A und O für eine reibungslos funktionierende Anlage ist die Verkabelung.

### **8. Anschluss an das 2-Leiter Gleis**

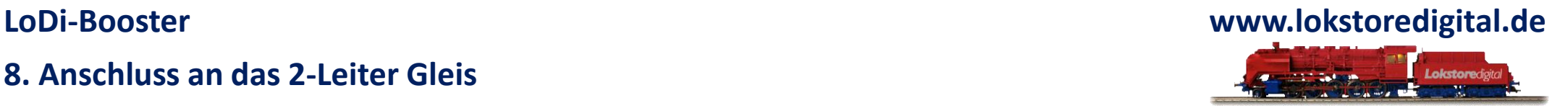

Der LoDi-Booster verfügt über 2 getrennte Ausgänge.

Diese ermöglichen es Ihnen, ihre Anlage in logische Abschnitte zu unterteilen. Die integrierte intelligente Booster-Steuerung kann den Kurzschluss über die LoDi-Rektor oder den µCon-Manager an die Modellbahnsoftware weiterleiten, so dass nur der Abschnitt stromlos geschaltet wird, in dem auch der Kurzschluss stattfindet.

Alle anderen Abschnitte können ungehindert weiterfahren.

Die Masse muss dabei nicht auf dem Gleis getrennt werden und kann mit dem LoDi-Boostern untereinander über die Gleisanlage verbunden sein.

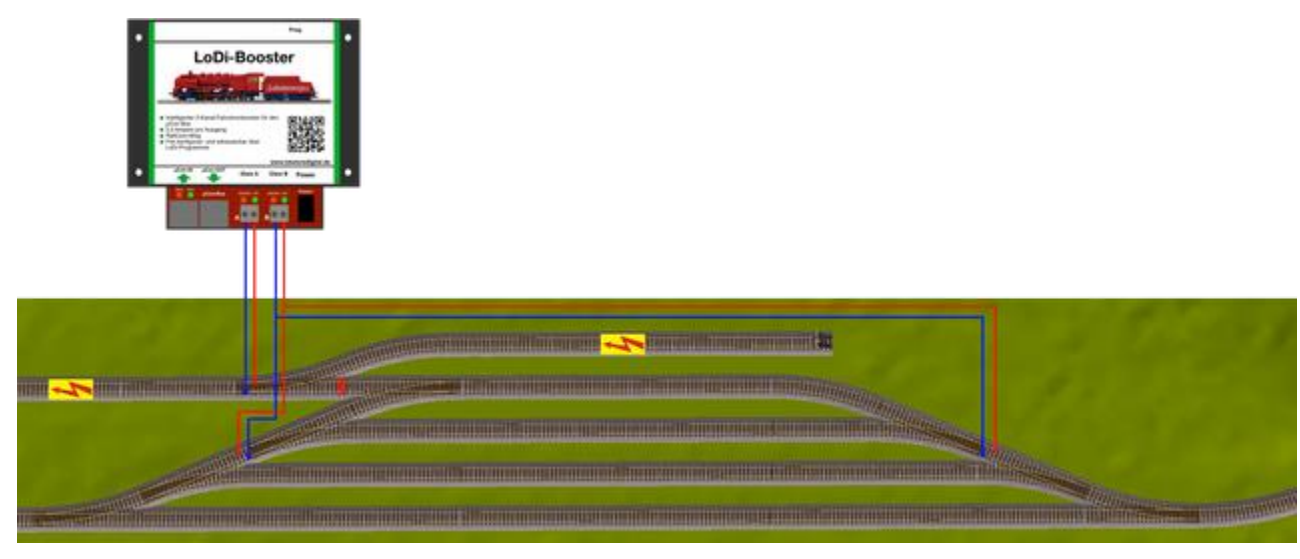

### **8. Anschluss an das 2-Leiter Gleis**

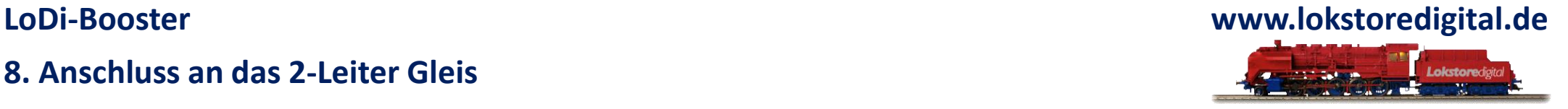

Auf diesem Beispiel zeigen wir Ihnen, wie Sie eine Anlage mit dem LoDi-Booster versorgen können und dabei den Strom über die Rückmeldemodule einspeisen. Dies ist beim 2 Leiter System notwendig, damit eine Überwachung stattfinden kann. Wir haben uns aus der Vielzahl der auf dem Markt befindlichen 2-Leiter-Melder dazu entschieden, Ihnen unser System darzustellen. Das hier gezeigte Modul erhält die Spannung vom LoDi-Booster, die Ausgänge 1-8 am LoDi-8-GBM versorgen jetzt die einzelnen Blöcke mit Booster-Strom. Wie Sie hier erkennen können, haben wir die Massen der Blöcke heller dargestellt. Der Booster Kanal B speist einen anderen Gleisbesetztmelder, der einen weiteren Teil der Anlage versorgt. Achten Sie bitte immer auf eine ausreichende Kabelstärke vom Booster an ihr Rückmeldemodul. Sie sollten keine Kabelstärke unter 0,75mm² benutzen.

Wir übernehmen keine Haftung für falsch angelegte Blöcke, da diese modellbahnsteuerungs-spezifisch erstellt werden müssen.

Wenn Sie unsicher sind, helfen Ihnen aber gerne freundliche Modellbahner in unserem Forum weiter.

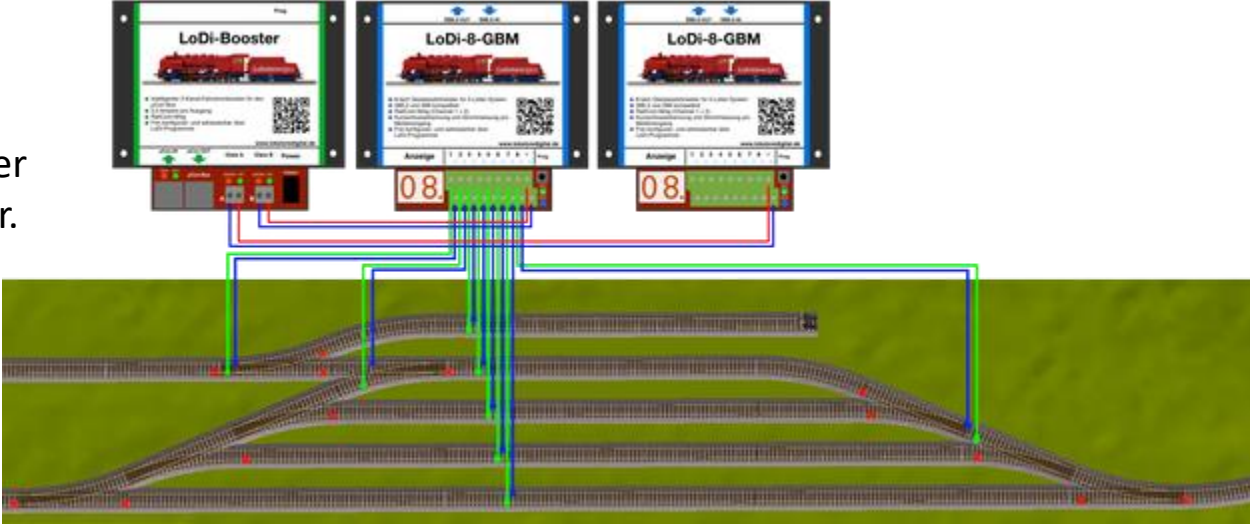

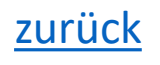

### **9. Boosterstrecken logisch einteilen**

<span id="page-26-0"></span>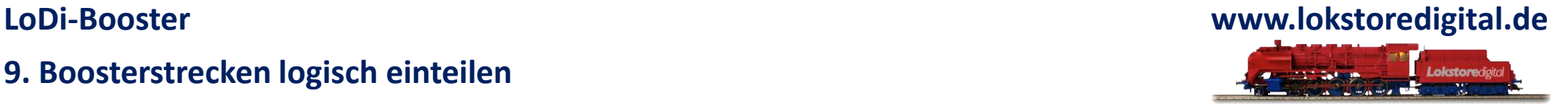

Mit dem intelligenten Booster System bringen wir Logik auf das Gleis, damit im Kurzschlussfall nicht die ganze Anlage stehen bleibt. Die Daten werden an die Steuerungssoftware übertragen, wodurch die Software weiß, wo ein Kurzschluss passiert ist und die Züge vor dem Einfahren in andere, kurzgeschlossene oder abgeschaltete Booster-Bereiche stehen bleiben. Dafür ist es natürlich notwendig, Ihre Anlage bzw. den Gleisplan aufzuteilen. Es stehen Ihnen 2 Booster-Ausgänge pro Gerät zur Verfügung. Das bedeutet, dass Sie mit wenigen Geräten eine sehr gute Logik wie auch Betriebsabläufe sicherstellen können. Hier ist ein kleines Beispiel für eine Aufteilung.

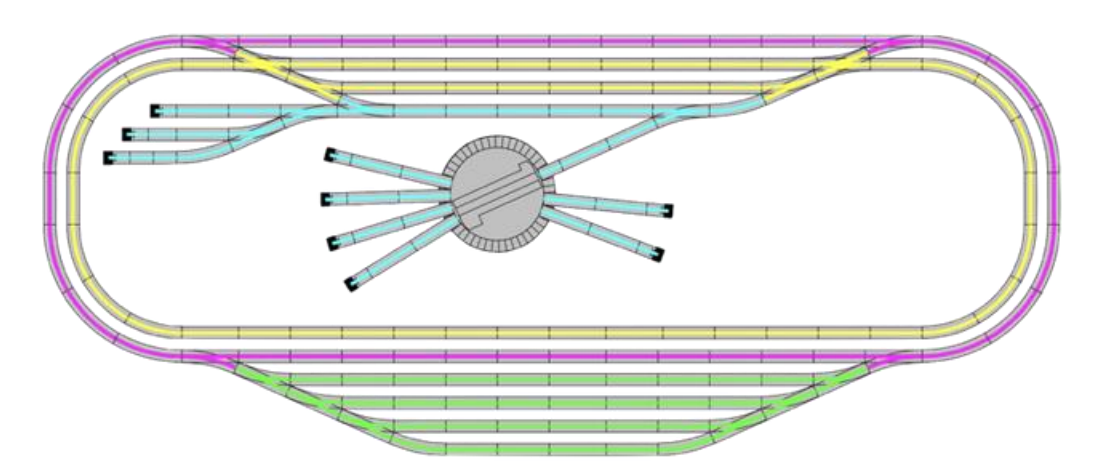

In diesem Beispiel verwenden wir 2 LoDi-Booster, somit stehen uns 4 Stromabschnitte zur Verfügung. Die unterschiedlichen Stromkreise sind nun farblich gekennzeichnet. Sollte nun auf einem dieser Bereiche ein Kurzschluss festgestellt werden, wird dies an den LoDi-Rektor weitergegeben, der den betroffenen Gleisabschnitt an die Modellbahnsteuerungssoftware weiterleitet. Der Rest der Anlage fährt, wenn möglich, weiter. [zurück](#page-1-0)

### **10. LoDi-Booster Ausgänge zusammenschließen**

<span id="page-27-0"></span>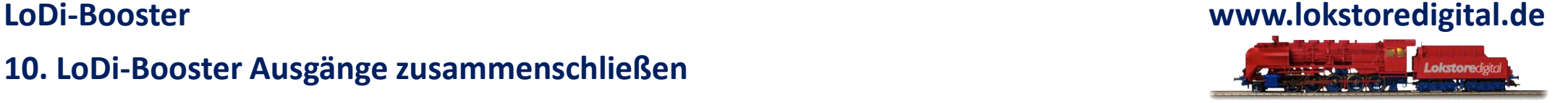

Wenn Sie einen größeren Schattenbahnhof in ihrer Anlage betreiben, oder eine größere Spur fahren und mehr als 2,3 Ampere benötigen, können sie die beiden Boosterausgänge brücken. Dies ist mit dem LoDi-Booster kein Problem.

Schließen Sie die Ausgänge Gleis A und Gleis B parallel, also gebrückt ans Gleis, so wie Sie auf Schaubild ersehen können. Dadurch stehen Ihnen dann maximal 5 Ampere zur Verfügung.

Bitte achten Sie dabei auf einen ausreichenden Kabelquerschnitt!

Unter der Rubrik [Service](https://www.lokstoredigital.de/service/) finden Sie unserer Empfehlungen für Kabelstärken und Farben.

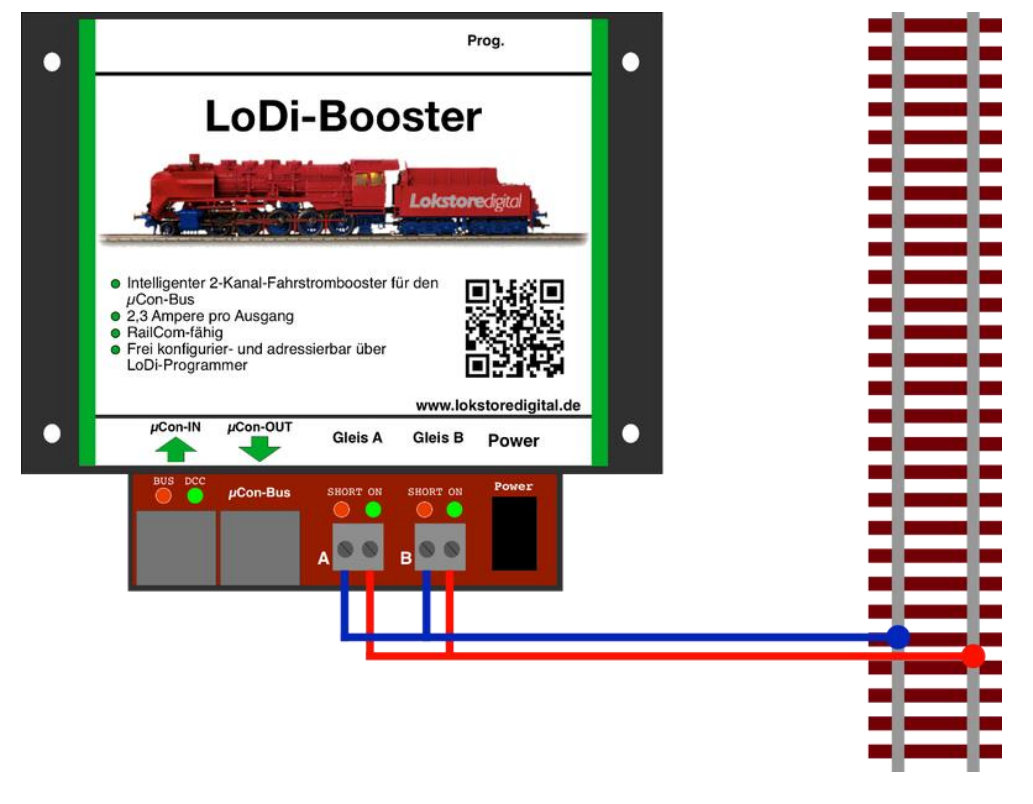

### **11. Technische Daten**

Der LoDi-Booster verfügt über eine gesamte Ausgangsleistung von 5 A verteilt auf zwei Ausgänge mit je 2,3 A. 2x2,3A plus Peek = 5A

Die beiden Ausgänge sind logisch voneinander getrennt.

Er besitzt einen thermischen Überlastungsschutz, der dafür sorgt, dass der LoDi-Booster bei Überlastung keinen Schaden davon trägt.

### Maße:

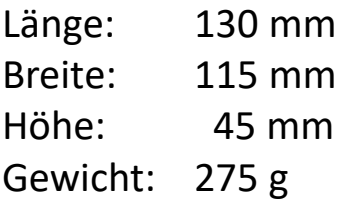

### Der ungefähre Stromverbrauch lässt sich anhand dieser Tabelle überschlagen.

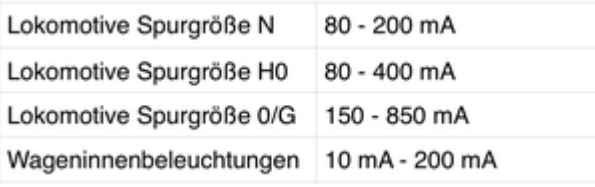

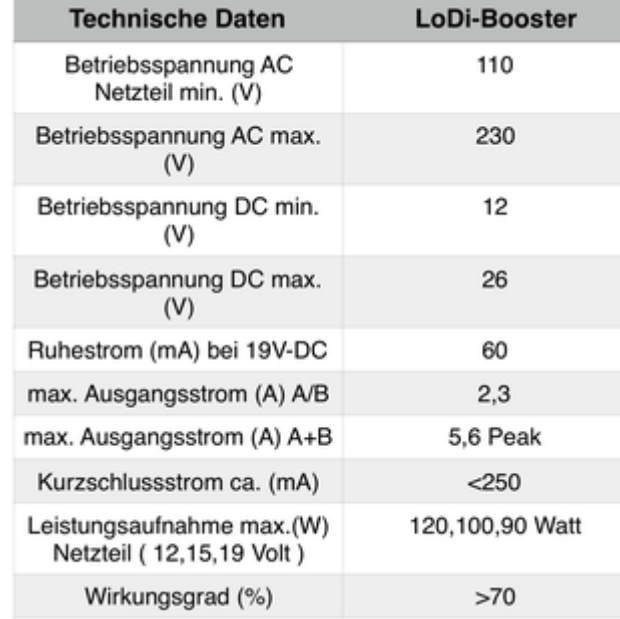

### <span id="page-28-0"></span>**LoDi-Booster www.lokstoredigital.de**

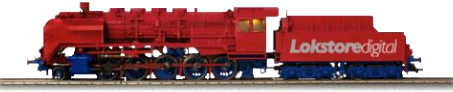

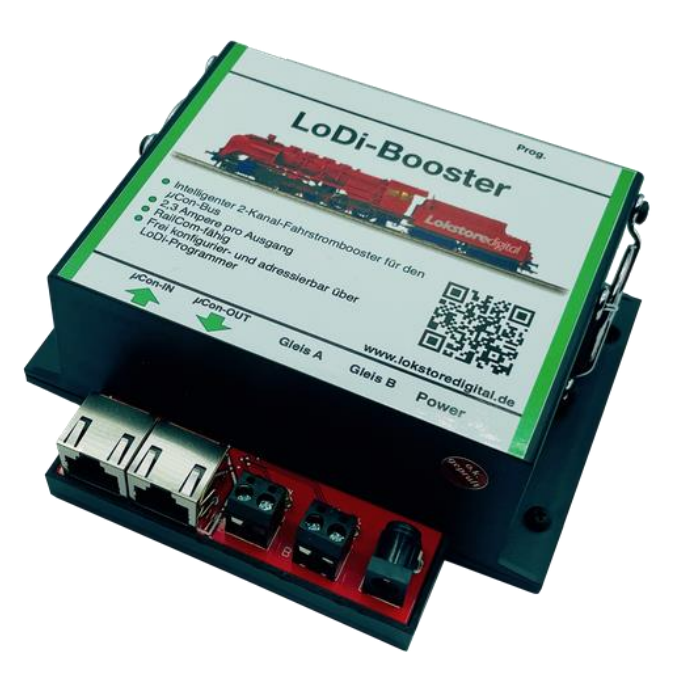

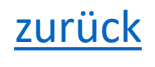

### **12. Einrichten des LoDi-Boosters im LoDi-PrgrammerFX sowie Firmwareupdate**

[Hier geht es zum Einrichten des LoDi-Boosters](https://www.lokstoredigital.de/software/lodi-rektor/lodi-booster/)

### <span id="page-29-0"></span>**LoDi-Booster www.lokstoredigital.de**

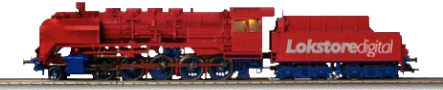

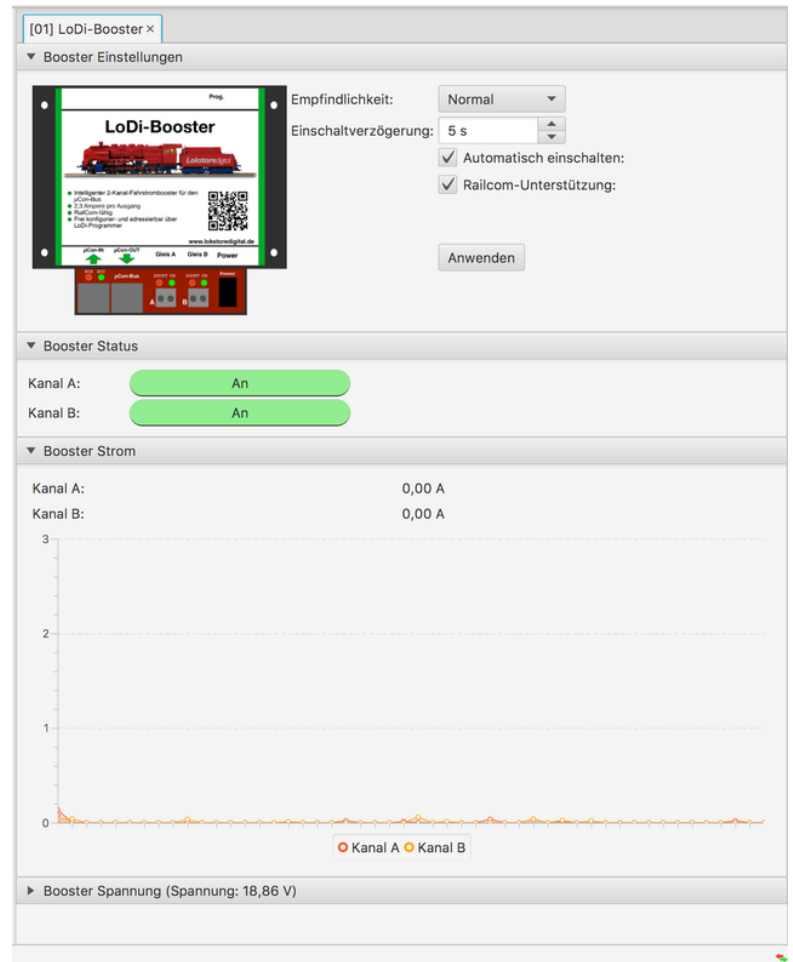

## Lokstoredigital Symbole in WinTrack V15

<span id="page-30-0"></span>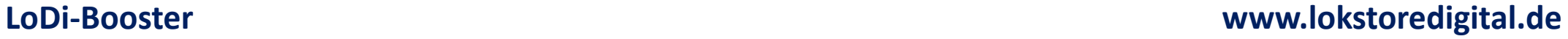

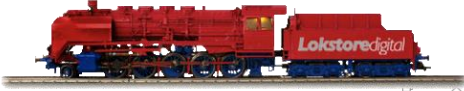

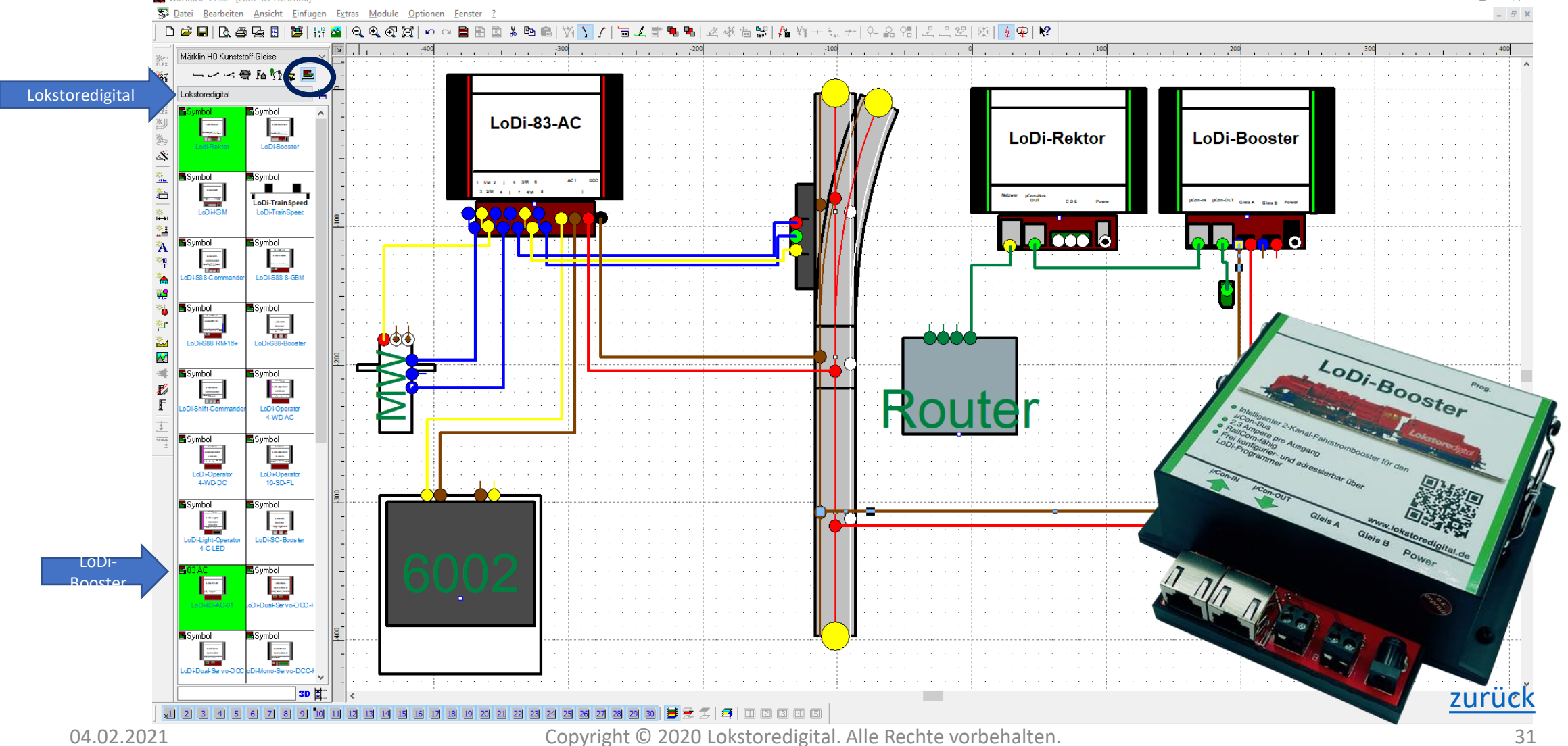

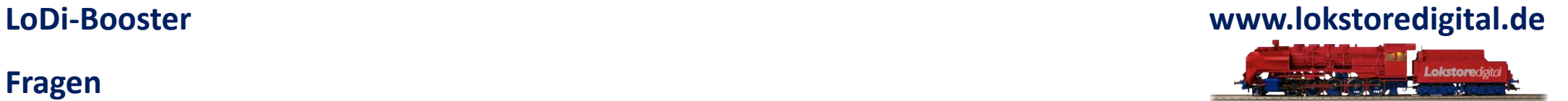

### **Fragen**

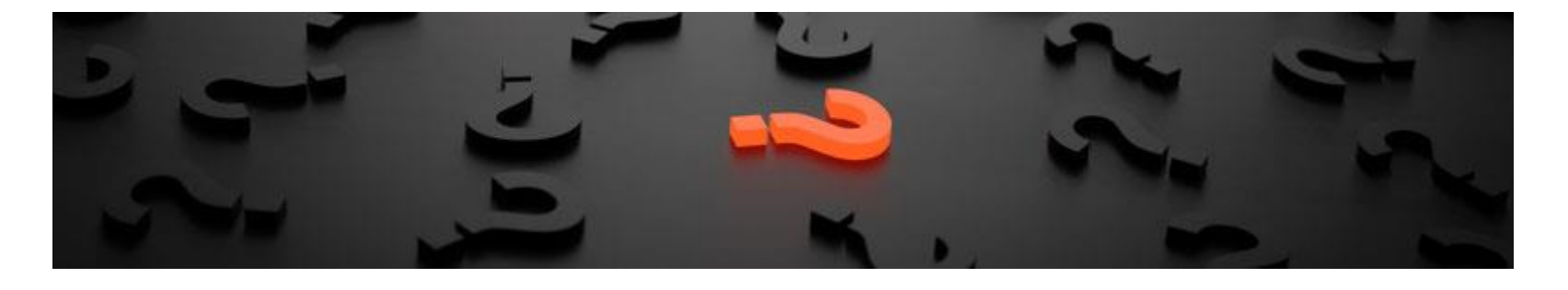

Sollten Fragen offen sein?

Möchten Sie sich einfach persönlich erkundigen?

GERN!

Kontaktieren Sie uns [HIER!](mailto:info@lokstoredigital.de)

Oder gehen Sie in unser [Forum,](https://www.lokstoredigital.de/lodi-forum/) dort sind erfahrene User gerne bereit Ihnen weiterzuhelfen.

**Kontakt**

<span id="page-32-0"></span>**LoDi-Booster www.lokstoredigital.de**

Lokstoredigital e.K. Andreas Hornung Stäffelsbergstrasse 13 76889 Dörrenbach [info@lokstoredigital.de](mailto:info@lokstoredigital.de) [www.lokstoredigital.de](http://www.lokstoredigital.de/)

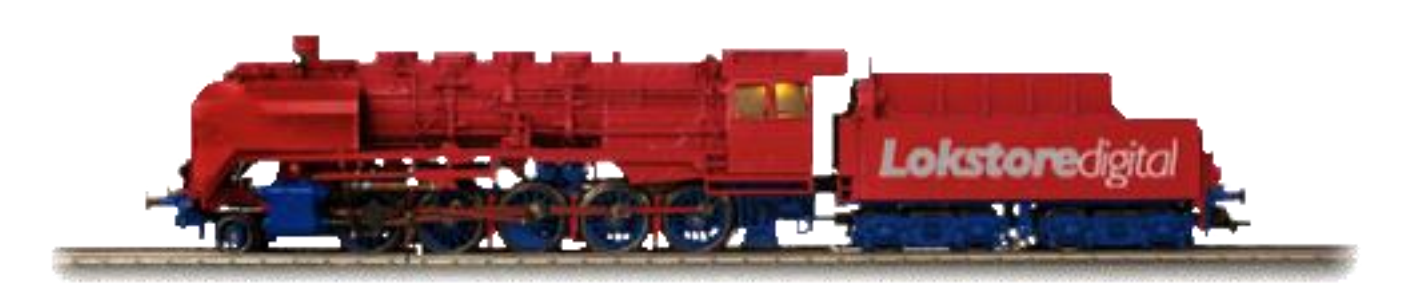

**Bemerkungen**

<span id="page-33-0"></span>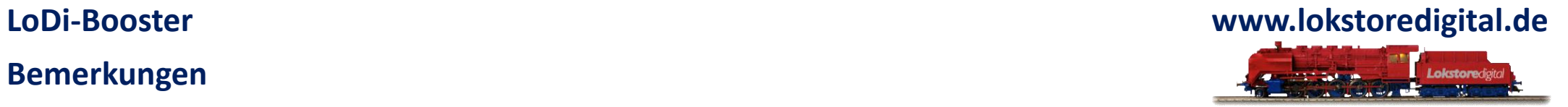

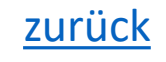